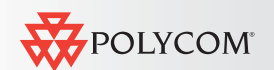

#### Использование пульта дистанционного управления

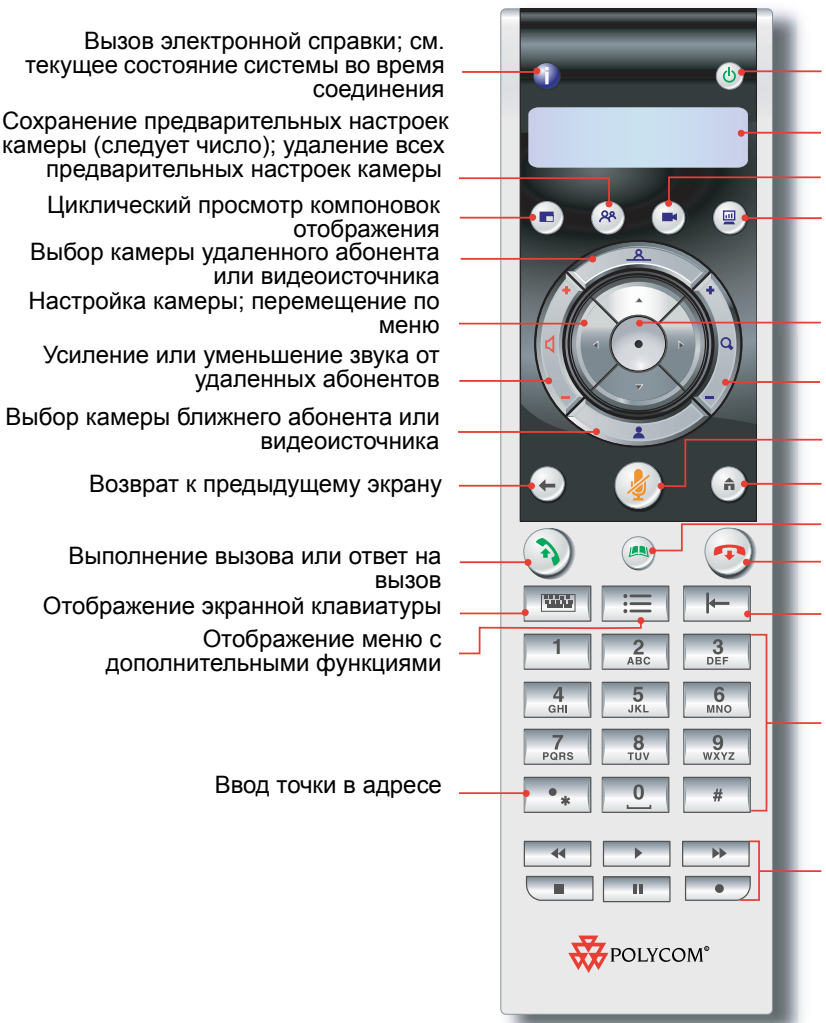

**Polycom Russia** 

**T** +7(499)788-72-39 [www.polycom](http://www.polycom-russia.ru)-russia.ru

# Нажмите для включения системы;

удерживайте для выключения

Нажатия клавиши просмотра и различные меню

Выбор камеры или другого видеоисточника

Начало и завершение передачи контента удаленным абонентам

Подтверждение текущего выбора; выполнение функций выделенных элементов

Изменение масштаба отображения камеры

Отключение звука микрофона, отправляемого удаленным абонентам

Возврат <sup>к</sup> исходному экрану "Заказ вызова"

Просмотр или управление записями <sup>в</sup> Адресной книге

- Завершение соединения
- Удаление букв или цифр

Ввод букв или цифр; перемещение камеры в сохраненное положение

Управление программируемым устройством записи

### Выполнение видеовызова

#### Ввод имени или номера

1. Введите номер ISDN, IP-адрес или имя H.323. Включите точки <sup>в</sup> IP-адрес.

Чтобы ввести текст, нажмите кнопку

Клавиатура на пульте ДУ для доступа <sup>к</sup> клавиатуре, отображаемой на экране.

2.нажмите кнопку (\*) Вызов на пульте ДУ.

#### Использование Адресной книги

- 1.. Нажмите кнопку (АДР) Адр. книга на пульте ДУ.
- 2. Найдите абонента, которого хотите вызвать. Можно использовать кнопки со стрелками, алфавитные вкладки или поле поиска.
- 3.. Нажмите кнопку ( **А)** Вызов на пульте ДУ.

#### Использование списков "Контакты". <sup>"</sup>Быстрый набор" или "Последние **BH3OBH**<sup>"</sup>

- 1. В списке "Контакты", "Быстрый набор" или "Последние вызовы" найдите абонента, которого надо вызвать.
- 2. Нажмите кнопку Вызов на пульте ДУ.

### Ответ на вызов

Нажмите кнопку Вызов или выберите Да на пульте ДУ.

### Завершение вызова

- 1. Нажмите кнопку Повесить трубку на пульте ДУ.
- 2. В случае запроса подтвердите завершение соединения.

VIDEO

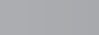

# Выполнение многоточечного

#### **Bbi3OBO**

Многоточечный вызов можно выполнить несколькими способами.

• Выполните вызов какого-либо абонента, затем добавьте <sup>к</sup> нему дополнительных абонентов,

нажимая кнопку ( ?) Вызов на пульте ДУ и

выбирая Добавить вызов для выполнения вызова следующего абонента. Повторяйте эти действия до тех пор, пока не установите соединения со всеми абонентами.

• Выберите Конференц-связь на экране "Исходный", если система настроена на отображение этой кнопки. Введите имена абонентов, которых необходимо вызвать, используя Адресную книгу или вводя вручную их

номера. Нажмите кнопку  $\binom{3}{2}$  Вызов.

•• Нажмите кнопку (АД) Адр. книга на пульте ДУ, найдите запись многоточечного соединения <sup>в</sup>

списке Адресной книги <sup>и</sup> нажмите кнопку

- Вызов на пульте ДУ.
- Осуществите каскадный многоточечный вызов, выполнив многоточечный вызов из Адресной книги или вызвав последовательно нескольких абонентов, затем попросите каждого абонента выполнить вызов дополнительных абонентов.

## Выбор источника видеоизображения

1. Во время соединения нажмите кнопку

Ближняя или Удаленная для выбора управления ближней или удаленной камерой соответственно.

2. На пульте ДУ нажмите ( ➡ ) Камера, затем выберите камеру или источник видеоизображения, который хотите использовать.

## Настройка камеры

- 1.Выберите источник видеоизображения.
- 2. С помощью кнопок со стрелками на пульте дистанционного управления можно перемещать камеру вверх, вниз, влево или вправо.

Масштаб для уменьшения

## Этика видеоконференций

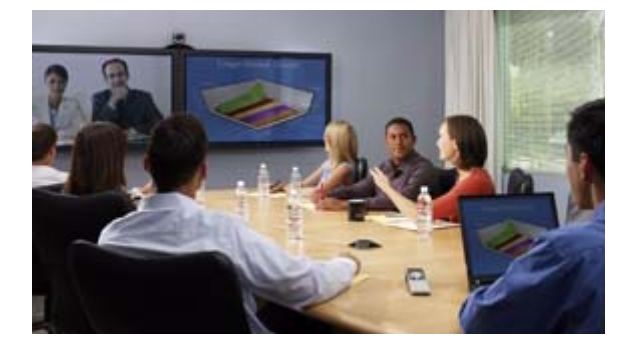

- • Убедитесь, что у вас есть видеономер абонента, которого нужно вызвать, или что этот абонент указан <sup>в</sup> Адресной книге.
- • Перед проведением совещаний подключите <sup>и</sup> проверьте периферийные устройства.
- • Избегайте ярких цветов <sup>в</sup> одежде, не одевайтесь во все светлое или во все темное, а также избегайте утомительных для глаза рисунков (таких, как мелкая клетка или узкая полоска). На экране лучше смотрятся неяркие пастельные <sup>и</sup> приглушенные цвета.
- Настройте камеру <sup>и</sup> микрофон так, чтобы удаленные абоненты видели <sup>и</sup> слышали вас. Отключайте звук перед перемещением микрофона, чтобы удаленные абоненты не слышали его перемещения. Старайтесь, чтобы на экране было видно как можно больше участников совещания, а не стол, стулья, стены, источники света или пол.
- • Убедитесь, что вы видите <sup>и</sup> слышите удаленных участников.
- • Представьте всех участников перед началом совещания.
- • Говорите естественным голосом, не кричите. Сопровождайте свою речь непринужденными жестами.
- • Старайтесь не стучать по микрофону <sup>и</sup> не шуршать бумагой рядом <sup>с</sup> микрофоном.
- • При многоточечном вызове выключайте микрофон, если вы не говорите.

© Авторские права Polycom, Inc., 2006. Polycom <sup>и</sup> логотип Polycom являются зарегистрированными торговыми марками Polycom, Inc. 3725-24113-001/A

# Советы по использованию систем Polycom HDX

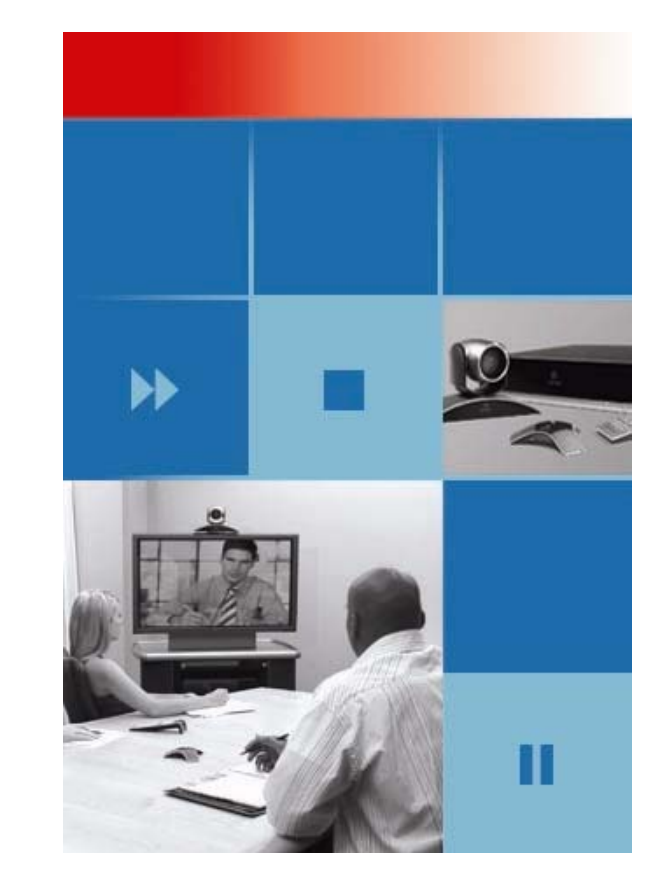

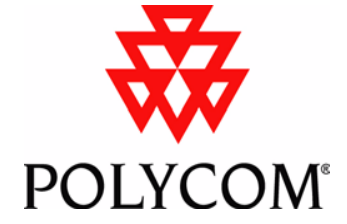

**Polycom Russia** 

**T** +7(499)788-72-39 [www.polycom](http://www.polycom-russia.ru)-russia.ru

или увеличения масштаба изображения.

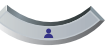

<sup>3.</sup>Нажмите кнопку